## Hardware enablement in Debian: Lenovo Thinkpad X13s

Mini-debconf Cambridge

Emanuele Rocca November 2023

#### WHAT: Get Debian on the Thinkpad X13s

#### HOW: Turning on a bunch of kernel modules

#### **Outline**

**[Status](#page-3-0)** 

[Enabling modules](#page-8-0)

[Debian Installer](#page-15-0)

[CD and Live Images](#page-23-0)

[Next steps](#page-28-0)

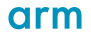

<span id="page-3-0"></span>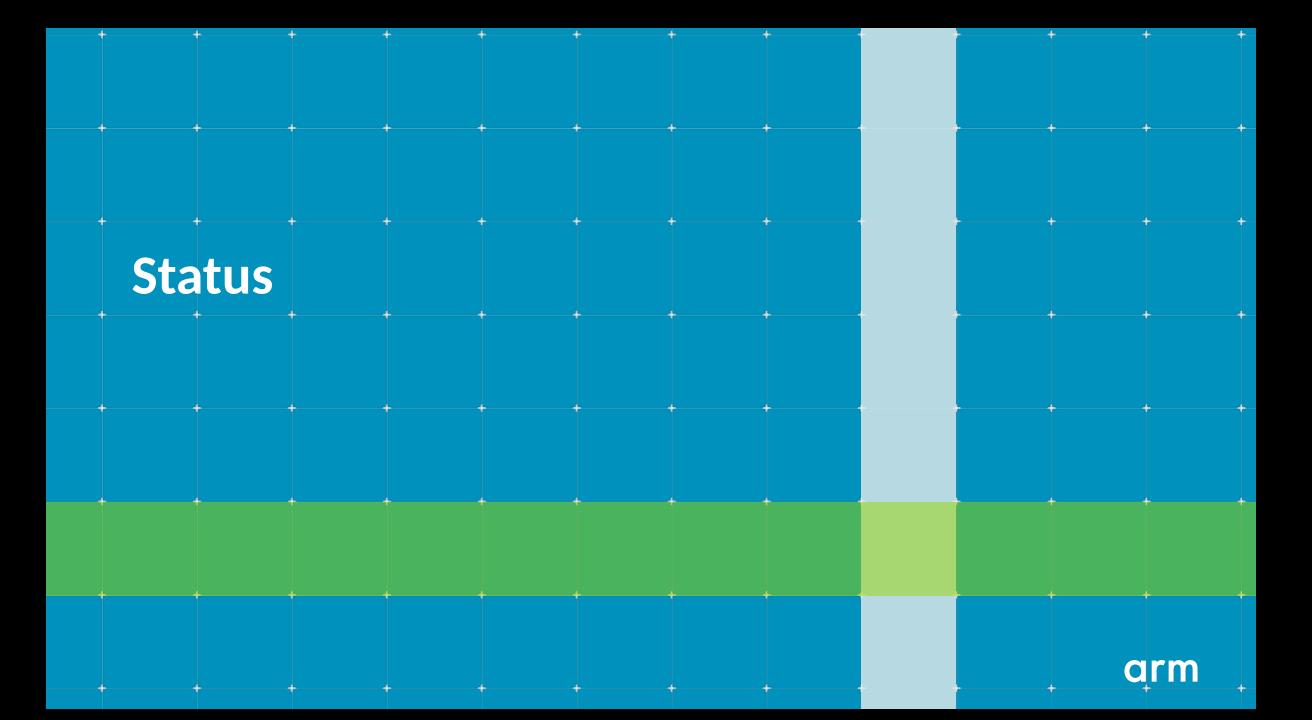

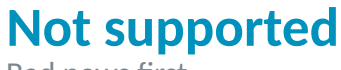

Bad news first

In progress:

• EFI variables

#### Reliant on firmware changes:

- Virtualization
- Secure Boot
- Pointer Authentication

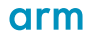

### **Supported**

- Display
- NVMe
- Trackpoint / Touchpad
- Wi-Fi
- Bluetooth
- Sound
- Running 32 bit code

#### **Debian on the X13s**

Current status

- Fetch the daily arm64 netinst iso
- Boot with arm64.nopauth
- Force GRUB installation to the EFI removable media path? Yes.
- Before reboot:

echo qnoc-sc8280xp > /target/etc/initramfs-tools/modules in-target update-initramfs -u -k all

• See <https://wiki.debian.org/InstallingDebianOn/Thinkpad/X13s> for the details

#### **Debian on the X13s**

Work done to get here

- Enabling kernel modules
- Debian Installer images
- Live images

### <span id="page-8-0"></span>**[Enabling modules](#page-8-0)**

arm

#### **Needed modules**

- SC DISPCC 8280XP
- SC GCC 8280XP
- SC GPUCC 8280XP
- **QCOM\_SPMI\_ADC5**
- INTERCONNECT\_OCOM\_OSM\_L3
- INTERCONNECT OCOM SC8280XP
- LEDS\_OCOM\_LPG
- QCOM IPCC
- QCOM FASTRPC
- NVMEM SPMI SDAM
- PHY QCOM EDP
- PHY\_OCOM\_OMP\_PCIE
- @ema@fosstodon.org CC BY-SA 4.0
- PHY\_OCOM\_USB\_SNPS\_FEMTO\_V2
- PINCTRL SC8280XP
- PINCTRL SC8280XP LPASS LPL
- PINCTRL LPASS LPI
- POWER RESET\_OCOM\_PON
- BATTERY\_QCOM\_BATTMGR
- QCOM\_O6V5\_ADSP
- OCOM\_O6V5\_PAS
- OCOM O6V5 WCSS
- QCOM\_SYSMON
- QCOM LLCC
- QCOM OCMEM
- OCOM\_PMIC\_GLINK
- OCOM STATS
- OCOM APR
- **OCOM\_ICC\_BWMON**
- SPI QCOM GENI
- TYPEC MUX GPIO SBU
- ORTR\_SMD
- SND\_SOC\_WCD938X\_SDW
- SND SOC LPASS WSA MACRO
- SND SOC LPASS VA MACRO
- SND\_SOC\_LPASS\_RX\_MACRO
- SND SOC LPASS TX MACRO

#### arm

• SND SOC QDSP6

#### **Getting the kernel**

- Clone <https://salsa.debian.org/kernel-team/linux/>
- Checkout the appropriate branch (sid? bookworm? master?)
- ./debian/bin/genorig.py \$UPSTREAM KERNEL URL

Stable kernels:

https://git.kernel.org/pub/scm/linux/kernel/git/stable/linux-stable.git

RC kernels:

https://git.kernel.org/pub/scm/linux/kernel/git/torvalds/linux.git

### **Enabling modules**

- Edit debian/config/arm64/config
- If the setting was n, set it to m or y
- If the setting is not there, just add it somewhere (anywhere)

### **Fixing Kconfig**

Because there's actually an order

- Clone <https://salsa.debian.org/kernel-team/kernel-team/>
- Run kernel-team/utils/kconfigeditor2/process.py .

#### **Building the kernel**

```
export MAKEFLAGS=-j$(nproc)
export DEB_BUILD_PROFILES='pkg.linux.nokerneldbg
                           pkg.linux.nokerneldbginfo
                           pkg.linux.notools
                           nodoc'
debian/rules orig
debian/bin/gencontrol.py
```

```
dpkg-buildpackage -b -nc -uc
```
#### **Pro tip** Use a custom abi name

• Edit debian/config.local/defines as follows:

[abi] abiname: 0.my-custom-kernel

- Run debian/bin/gencontrol.py
- Packages renamed to: linux-image-6.6.0-0.my-custom-kernel-arm64-unsigned

### <span id="page-15-0"></span>**[Debian Installer](#page-15-0)**

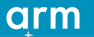

#### **Modules and the Installer**

- An initrd that uses a bunch of special Debian packages called udebs
- Some udebs are used for core Installer functionalities (eg: configuring grub)
- Other udebs contain kernel modules
	- kernel-image-6.4.0-4-amd64-di 6.4.13-2 amd64.udeb
	- nic-wireless-modules-6.4.0-4-amd64-di 6.4.13-2 amd64.udeb
	- usb-modules-6.4.0-4-amd64-di 6.4.13-2 amd64.udeb
- Which udebs should be shipping our modules?

#### **Modules and udebs**

- Static maps in the kernel source
	- debian/installer/modules/arm64/kernel-image
	- debian/installer/modules/arm64/nic-wireless-modules
	- debian/installer/modules/arm64/usb-modules
- "Inheritance" supported, include directives
	- #include <kernel-image>
	- drivers/soc/\*\*
- Some of these udebs go in the initrd, others are loaded later by the Installer
- How to find out?

#### **Installer Images**

Netboot vs Netinst

- Netboot images: mini.iso
	- GRUB, kernel, initrd (initrd 40M)
	- Not mounting the USB drive!
	- Enough modules in the initrd to use the display, keyboard and NETWORK!
	- All the udebs and debs downloaded via the network
	- nic-wireless-modules and dependencies in the initrd
- Netinst images: debian-testing-arm64-netinst.iso
	- Full fledged Debian CD (initrd 21M)
	- Lots of debs and udebs
	- The initrd has to mount the USB drive
	- nic-wireless-modules and dependencies out of the initrd

### **udebs and Installer Images**

Which modules go into the initrd?

- Clone <https://salsa.debian.org/installer-team/debian-installer/>
- build/pkg-lists/netboot/arm64.cfg (nic-modules, nic-wireless-modules)
- build/pkg-lists/cdrom/arm64.cfg (isofs-modules, cdrom-core-modules)
- Modules needed by the display really should end up in the initrd [https://salsa.debian.org/kernel-team/linux/-/merge\\_requests/853](https://salsa.debian.org/kernel-team/linux/-/merge_requests/853)

#### **Building a custom Installer ISO**

With your own kernel!

- /path/to/kernel-team/scripts/debian-test-sign linux\_6.6 rc3-1 exp1\_arm64.changes
- sbuild dist=unstable extra-package=\$PWD linux-signed-arm64 6.6 rc3+1 exp1.dsc
- Copy all kernel udebs under build/localudebs/
- cd build
- fakeroot make clean netboot build netboot
- Fresh ISO under dest/netboot/mini.iso

#### **Writable Installer USB stick**

With your own customizations!

- The ISO format is read-only
- Building a full-fledged custom ISO (netinst or bigger) is tricky. You'll see!

#### Maybe we can get away with:

- fat32 filesystem on a USB stick
- kpartx -v -a debian-testing-amd64-netinst.iso ; mount /dev/mapper/loop0p1
- rsync stuff to USB stick

#### **Writable Installer USB stick**

Ideas for things to play with

- Replace GRUB/SHIM
- Change grub configuration (eg: add arm64.nopauth to kernel command line)
- Preseeding: create a /preseed.cfg file on the USB stick, boot with preseed/file=/cdrom/preseed.cfg
- All possible settings on <https://preseed.einval.com>
- d-i preseed/late command string qnoc-sc8280xp > /target/etc/initramfs-tools/modules ; in-target update-initramfs  $-n - k$  all

### <span id="page-23-0"></span>**[CD and Live Images](#page-23-0)**

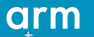

# **Building an actual CD Image**

**Prerequisistes** 

- In debian-installer/build: fakeroot make build cdrom grub build cdrom gtk
- Full mirror of the Debian archive: debmirror --rsync-extra=doc --getcontents --nosource --method=http --host=deb.debian.org --root=:debian --arch=arm64 --dist=sid --di-dist=dists --di-arch=arches --diff=use --section=main,contrib,non-free-firmware,main/debian-installer /srv/mirror/debian/
- You may get away with  $-\infty$  and  $e = 'dbg|gcc'$  but don't be too smart
- apt-get source debian-cd ; apt build-dep debian-cd

#### **Building an actual CD Image**

- Patch tools/apt-selection for unsigned repos (<https://bugs.debian.org/896638>)
- -o Acquire::AllowInsecureRepositories=true seems needed too
- Edit CONF.sh (LOCALDEBS)
- Edit easy-build.sh (DI\_DIR, CODENAME, ...)
- ARCHIVE UNSIGNED=1 ./easy-build.sh CD arm64
- ARCHIVE UNSIGNED=1 ./easy-build.sh NETINST arm64

#### **Building a Live Image Standard**

- You have to, no images built for arm64 due to unreproducible cross-built images. [salsa/live-team/live-build/-/merge\\_requests/294](salsa/live-team/live-build/-/merge_requests/294)
- apt install live-build
- lb config --distribution sid --updates false --archive-areas 'main non-free-firmware' --bootloaders grub-efi
- lb build

## **Building a Live Image**

Customizations

- Call lb config with --bootappend-live arm64.nopauth modprobe.blacklist=qcom q6v5 pas
- We also need a custom initrd! qcom-ipcc, qnoc-sc8280xp, gcc-sc8280xp pinctrl-sc8280xp, qrtr, qrtr-mhi
- Add them to
	- config/includes.chroot after packages/etc/initramfs-tools/modules
- echo live-task-lxde > config/package-lists/desktop.list.chroot
- Custom packages? Put the debs in config/packages.chroot/

### <span id="page-28-0"></span>**[Next steps](#page-28-0)**

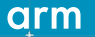

#### **Debian on the X13s**

Next steps

#### **Step**

- Firmware update to fix pointer authentication
- softdep to specify dependencies between modules
- efivar support: QCOM\_QSEECOM QCOM QSEECOM UEFISECAPP

#### **No more**

- Booting with arm64.nopauth
- Manually listing modules in /etc/initramfs-tools/modules
- Installing grub to the EFI removable path

#### **Conclusions**

- You can use Debian on the Lenovo Thinkpad X13s today
- Hardware enablement is an iterative process
- The Debian Installer is pretty cool actually
- Hopefully Live images for arm64 soon!

**Thank You!** Danke! Merci! 谢谢! ありがとう! Gracias! Kiitos! 감사합니다 धन्यवाद

# arm